## **EXERCISE 12.1: QUICKBOOKS APPS**

The Intuit App Center features apps that work with QuickBooks, including apps that permit you to access your QuickBooks company data on your mobile phone.

- **Step 1:** Select the **App Center** icon under My Shortcuts.
- **Step 2:** From the Apps featured, select your favorite.
- **Step 3:** Summarize for your accounting clients why you consider your choice a worthwhile app for QuickBooks.

## **EXERCISE 12.2: ACCOUNTANT CENTER**

A QuickBooks feature designed for accounting professionals is the Accountant Center. To learn more about this feature:

- **Step 1:** To open the Accountant Center, from My Shortcuts, select **Accountant**.
- **Step 2:** From the *Tools* section of the *Accountant Center* window, select two Accountant tools and write a short email to send to your accounting firm staff summarizing information about how these tools can be used.

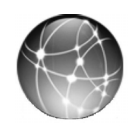

## **EXERCISE 12.3: WEB QUEST**

Not ready to file your tax return by April 15? File an extension and postpone filing your tax return until mid October. File Form 4868 by April 15 and send a check for an estimate of the tax you owe to avoid interest and penalties.

To learn more about filing for a tax extension:

- **Step 1:** Go to the IRS website: www.irs.gov.
- **Step 2: Print** Form 4868 and instructions for filing a tax extension for an individual income tax return (Form 1040 and Schedule C).